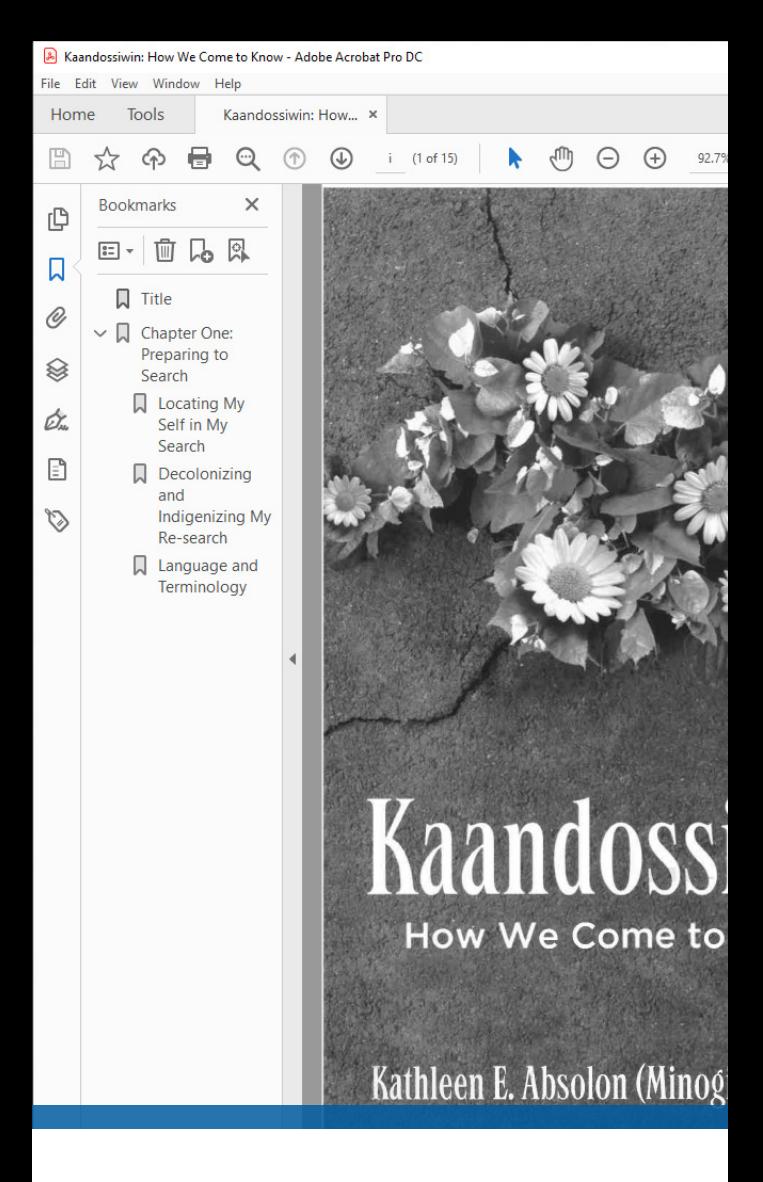

# CREATING INTUITIVE COURSE READINGS THROUGH UNIVERSAL DESIGN

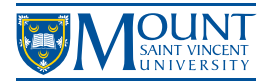

Library & Mount Print Shop

### SUPPORT ONLINE LEARNING WITH UNIVERSAL DESIGN FOR LEARNING

#### TAKE YOUR COURSE READINGS FROM THIS:

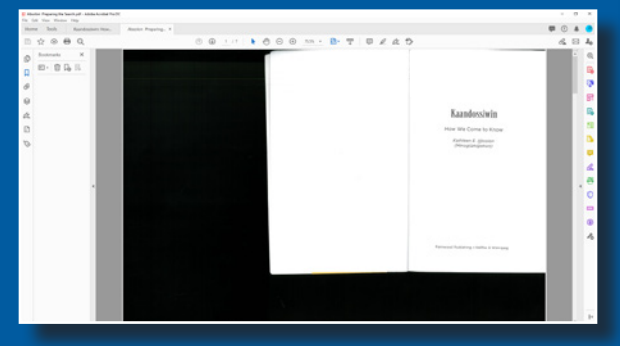

#### TO THIS:

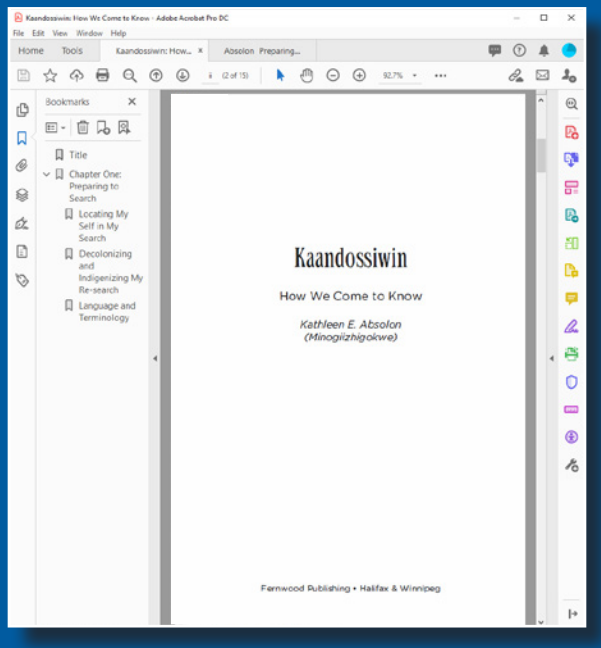

### CREATE DIGITAL STUDY MATERIALS FOR ONLINE LEARNING

#### *The Library and Mount Print Shop offer file processing for your course readings.*

With online courses around the corner, course readings will be supplied primarily in electronic format. Unfortunately, scanned documents do not come natively intuitive for electronic study. This creates a number of new obstacles to learning.

#### UNIVERSAL DESIGN FEATURES OFFER STUDY FRIENDLY COURSE READINGS THAT ARE:

## **1** ACCESSIBLE

Some of your students may need accessible documentation. Getting accessible features completed for your course readings before term will help these students keep up with their peers.

## **2 INTUITIVE**

The document is one page width with minimal extraneous markings or void spaces. Make it easier for students to read electronically on a tablet or other device and minimize the need to zoom and swipe pages in order to achieve a legible font size.

### **NAVIGABLE**

Bookmarking is important when lab manuals and other long readings may be going online. It will be easier to locate a precise location in longer documents that must be referred back to over the course of the semester.

# **4 ANNOTATABLE**

You can copy and paste full texts for pull quotes; make comments, notes and highlights; and share these with others in a learning group.

### 5 DESIGNED FOR ONLINE LEARNING

Find out more at [libguides.msvu.ca/reserves](https://libguides.msvu.ca/reserves).

# HOW TO ORDER

#### **1 SEND YOUR COURSE READINGS TO** RESERVES@MSVU.CA

#### *Scan or Photograph and Share*

Photographs should be of a single page at a time with all edges visible. Use bright even lighting and straight framing for best results.

Scans should be at 300 dpi or higher.

Bad copy? We'll work to clean it up or find a native digital copy through the library network.

### **2 INCLUDE YOUR CITATIONS**

Cite your readings in your preferred format (APA, MLA, etc.). This will be the link text in Moodle.

#### *Fair dealing and copyright guidelines still apply*

We will help you with any copyright concerns that may pop up. See MSVU Library's Fair Dealing Guidelines for more info [here](https://libguides.msvu.ca/copyright/fairdealing).

### **INCLUDE YOUR SYLLABUS**

In order to accommodate everyone, course readings will be processed based on the class reading schedule. Start of term readings will be prioritized before end of term readings.

## **4 MOODLE SUPPORT**

We can offer to add your course readings to Moodle for you and also create stable links from your reading lists to licensed Library or other online resources.

Written permission must be provided to Online Learning for Moodle Support. Fill out the Moodle Enrollment Request Form, [here](https://mymount2.msvu.ca/forms/TLCOL/Lists/Enrollment%20Exception%20Request%20Form/Item/newifs.aspx). Use the contact book, search for "Library Account" and select "Editing Course Content Only." For assistance with this form contact online@msvu.ca.